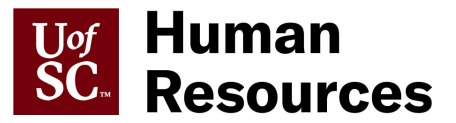

## **Departmental EEO Report**

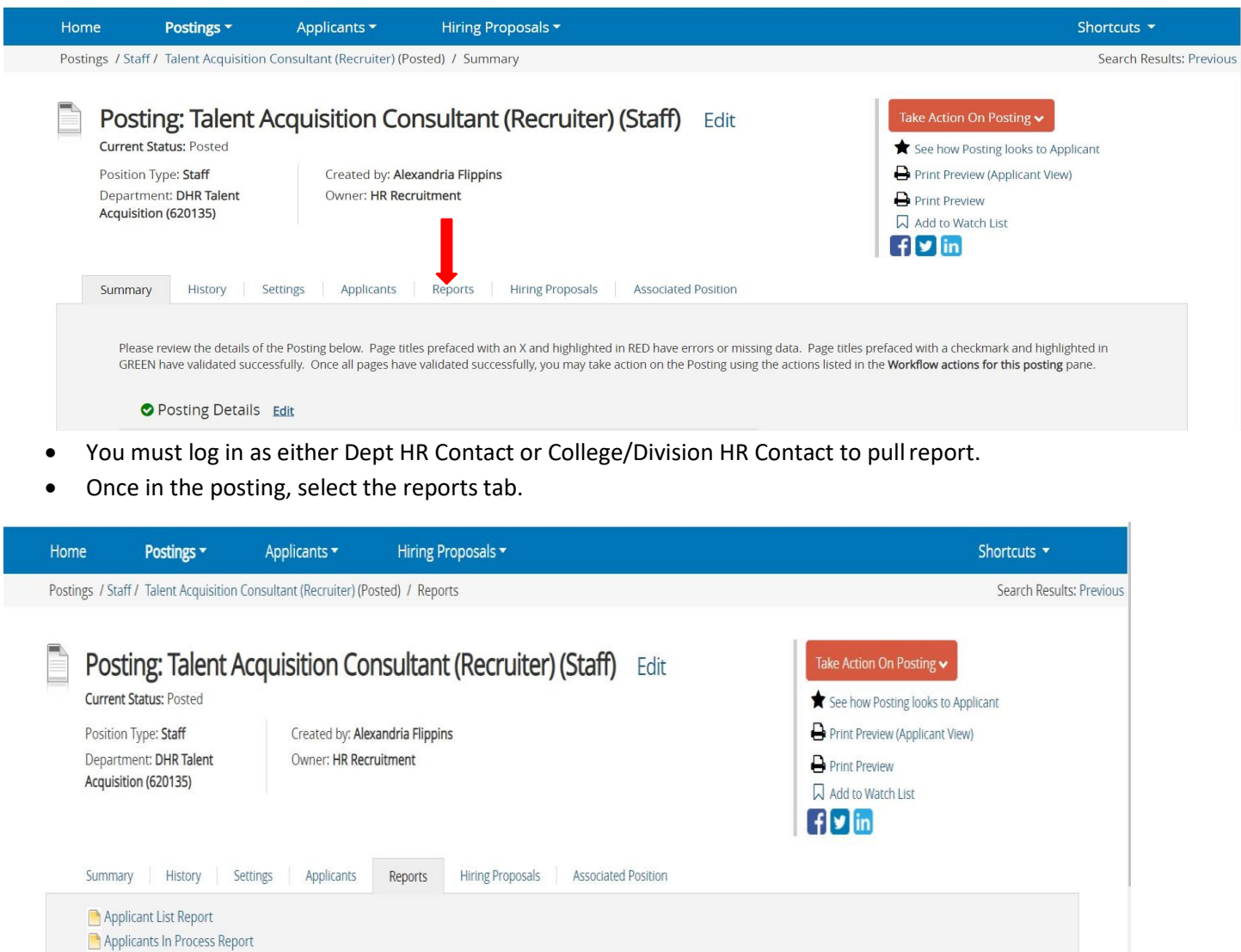

• A list of reports will appear.

Departmental EEO Report

EEO Report

• Select Departmental EEO Report.

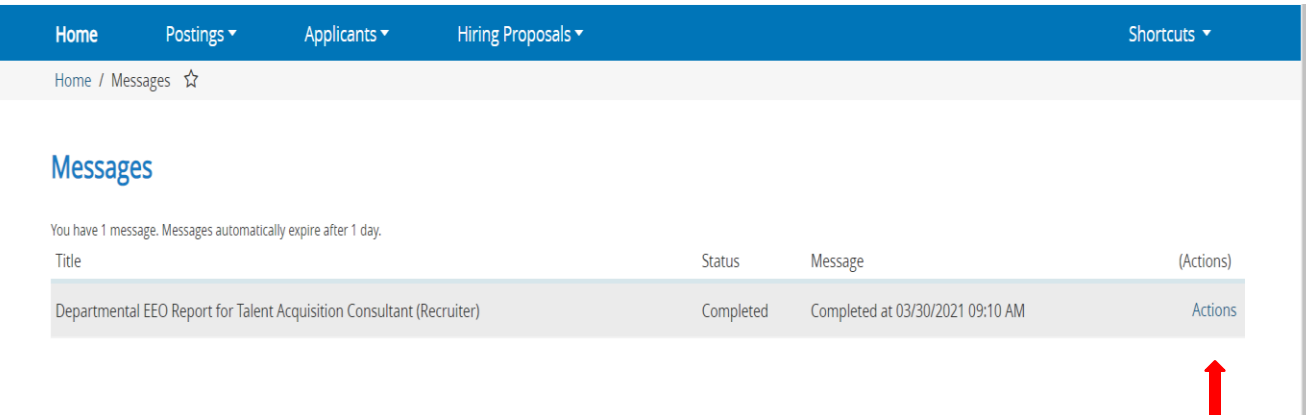

• Select the Actions tab and click view report.